# **1 Bienvenido a GP-Pro EX**

Este manual describe las características de GP-Pro EX y las funciones disponibles soportadas por cada modelo de visualizador. También describe el entorno modelo del manual.

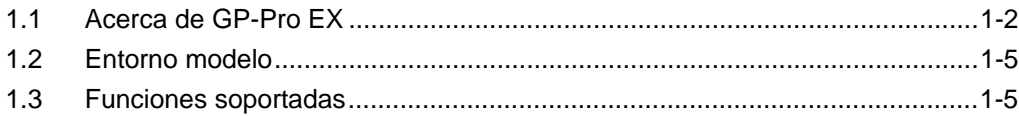

#### <span id="page-1-0"></span>**1.1 Acerca de GP-Pro EX**

GP-Pro EX es un software de edición de pantallas diseñado para los visualizadores programables de Digital Electronics Corporation. Puede editar pantallas usando operaciones sencillas.

#### **1.1.1 Características**

- Las funciones prácticas le permite reducir los pasos necesarios para dibujar. Hay varias funciones que le permiten dibujar y editar con facilidad. Por ejemplo, la función de Chinchetas de fijación garantiza una edición más fluida al fijar un objeto (u objetos) al fondo, y la Visualización de la línea guía le ayuda ajustar la posición de los objetos que ya están en la pantalla.
- Hay una gran variedad de objetos de imagen y fuentes agradables para ayudarle a crear pantallas fáciles de entender. Hay varios objetos de imagen de alta calidad que se parecen a los objetos reales.
- Un visualizador claro y fácil de ver Una pantalla de alta calidad que ofrece una excelente visibilidad. Con LCD Color TFT : 65536 colores estándar, LCD de Color STN : 4096 colores estándar, y con LCD monocromo : 16 tonos de gris. Los colores sutiles de los archivos JPEG y BMP se muestran claramente en los modelos de Color TFT.
- Idioma del menú japonés/inglés Alterne el idioma del menú del software entre japonés e inglés con facilidad, según la preferencia del operador.
- Muestre varios idiomas a la vez en la pantalla. Los idiomas disponibles incluyen el japonés, idiomas compatibles con ASCII, chino simplificado y tradicional, coreano, tailandés, y el alfabeto cirílico. Además, puede cambiar de idioma durante la operación.
- Se pueden conectar varios dispositivos/PLCs. Puede comunicar con hasta cuatro tipos de dispositivo/PLC distintos. Se pueden usar diferentes direcciones de dispositivo/PLC en la misma pantalla.
- Asignación de direcciones Puede configurar las direcciones en los objetos fácilmente con una simple operación de arrastrar y soltar.
- Desarrollo de un programa lógico Puede crear un Programa lógico para controlar los dispositivos externos desde el visualizador. Las variables creadas para el Programa lógico son unidas, por lo tanto, puede crear un programa con facilidad usando tanto las pantallas lógicas como las pantallas de dibujo.
- Actualización fácil online Hay un servicio de actualización disponible online. Puede descargar y actualizar su software y manual para mantener la versión más reciente.

#### **1.1.2 Características principales de GP-Pro EX Versión 2,0 o posterior**

A continuación se muestran las funciones añadidas o actualizadas desde el lanzamiento de GP-Pro EX versión 1.1.

- Más modelos soportados Además de la Serie GP3000, ahora se soportan modelos de Serie LT3000 y algunos modelos de Serie IPC (PC/AT). Serie IPC (PC/AT) se puede utilizar para emular una GP.
- Simulación en el ordenador Antes de transferir los datos al visualizador, puede ejecutar una simulación en el visualizador de su ordenador para asegurar que funcione correctamente.
- Buscar objetos desde Comentario, Etiqueta/Texto Busque objetos que cumplan con los criterios entre todos los objetos configurados. Los objetos también pueden remplazarse.
- Mostrar y operar el visualizador del ordenador en el visualizador de trabajo Puede ver la pantalla del ordenador en el visualizador de trabajo para así usar la Función RPA de operación táctil.
- Guardar datos en un dispositivo de almacenamiento USB Ahora puede almacenar los datos en una memoria externa para los modelos que no soportan la I/F de la tarjeta CF. También puede transferir proyectos usando un dispositivo de almacenamiento USB.
- La selección y colocación de los objetos es más conveniente Usando la Caja de herramientas de objetos, arrastre y coloque los objetos en la pantalla. Registre objetos usados con frecuencia como sus favoritos También puede arrastrar y soltar desde la ventana Configuración de color para cambiar los colores de los objetos.
- Editar el Programa lógico durante la operación.
- Comprobar los datos del dispositivo/PLC en una lista Puede usar la Monitorización de dispositivo para enumerar y cambiar el valor actual de dispositivos y PLC externos.
- Seguridad mejorada

Ahora puede recuperar el registro de operación. Al configurar las ID de usuario y las contraseñas, puede identificar y mostrar el operador para ayudarle a determinar la causa de los problemas. También se soporta el interbloqueo global que deshabilita las operaciones táctiles en todas las pantallas.

- Capacidad para manejar la unidad de visualización a la distancia Puede manejar una unidad de visualización remota mediante la red desde un ordenador.
- Usar una impresora de red para imprimir datos Configure un ordenador en la red para que actúe como un servidor de impresora e imprima datos de la unidad de visualización usando la impresora en una red.

#### **1.1.3 Características principales de GP-Pro EX Versión 2.2 o posterior**

A continuación se muestran las funciones que se han añadido desde el lanzamiento de GP-Pro EX versión 2.2.

- Puede mover un objeto o un dibujo en la pantalla o cambiar los colores. Puede activar la pantalla girando o moviendo el objeto o dibujo en la pantalla o usarlo como una forma de seguridad, alternando entre mostrar/ocultar. Además, cambiar el color a intervalos especificados le permite resaltar el contenido visualizado.
- Puede conectar múltiples GP a un PLC. Una GP esclava accederá al PLC mediante una GP maestra que se conecta a la PLC. Aunque hayan múltiples GP conectadas, la comunicación sigue siendo muy eficaz debido al Ethernet entre el maestro y los esclavos. Cuando hay varias GP conectadas mientras una GP está funcionando, el funcionamiento de la otra puede bloquearse.
- Soporte de la GP tipo Handy Ahora se soportan las GP operativas portátiles.
- Función de gráfico mejorada Se han añadido funciones útiles para los gráficos. Puede mostrar una línea estándar o normalizada, filtrar los canales no deseados o bien cambiar el intervalo de la escala al ajustar los valores en un par de direcciones de palabra.
- Función de seguridad mejorada

Ahora se puede definir contraseñas para los objetos. Ya no es necesario crea una pantalla para los ajustes de seguridad. También se puede obtener el registro de operación para cada objeto.

Es más fácil cambiar una contraseña cuando cambia un usuario ya que se puede usar una operación táctil, incluso cuando está online.

- Se puede editar una tabla de texto sin transferir los datos del proyecto. Almacene los datos de la tabla de texto en el almacenamiento externo en formato CSV para sobrescribir en la GP. Si quiere cambiar el mensaje de alarma o las etiquetas, no es necesario repetir la transmisión de los datos.
- Se pueden configurar varias funciones de interruptor para un objeto. Puede definir hasta 256 funciones de interruptor para una lista de selectores. Un espacio en la pantalla puede usarse completamente porque no se necesita poner interruptores múltiples.
- Se puede enviar un mensaje a todas las GP conectadas al PC al nivel superior a la misma vez.

Si se coloca un visualizador de mensajes de boletín, puede revisar un mensaje que se le ha enviado en la GP. Si el visualizador se pone en la ventana, la pantalla de mensaje podría mostrarse forzosamente aún si se está visualizando otra pantalla.

- Función de la serie LT mejorada Ahora el orden de E/S especial está habilitado en la serie LT, facilitando el control de la función de E/S especial.
- Se ha extendido el número de pasos lógicos. El límite superior de pasos que pueden configurarse en el programa lógico se ha extendido a 6.000 pasos.

• Función de seguridad de operaciones remotas mejorada En las funciones de servidor Web y GP-Viewer, puede prohibir la escritura de datos vía una operación remota. Además, en la función de GP-Viewer, puede prohibir la operación desde otra GP mientras una GP está en funcionamiento.

#### <span id="page-4-0"></span>**1.2 Entorno modelo**

Las explicaciones de las operaciones y funciones en este manual están basadas en la siguiente estructura de sistema.

Es posible que los nombres de los visualizadores y objetos sean distintos en otras configuraciones del sistema. De ser así, reemplácelos con nombres con características similares a las que se usan en la configuración de su sistema.

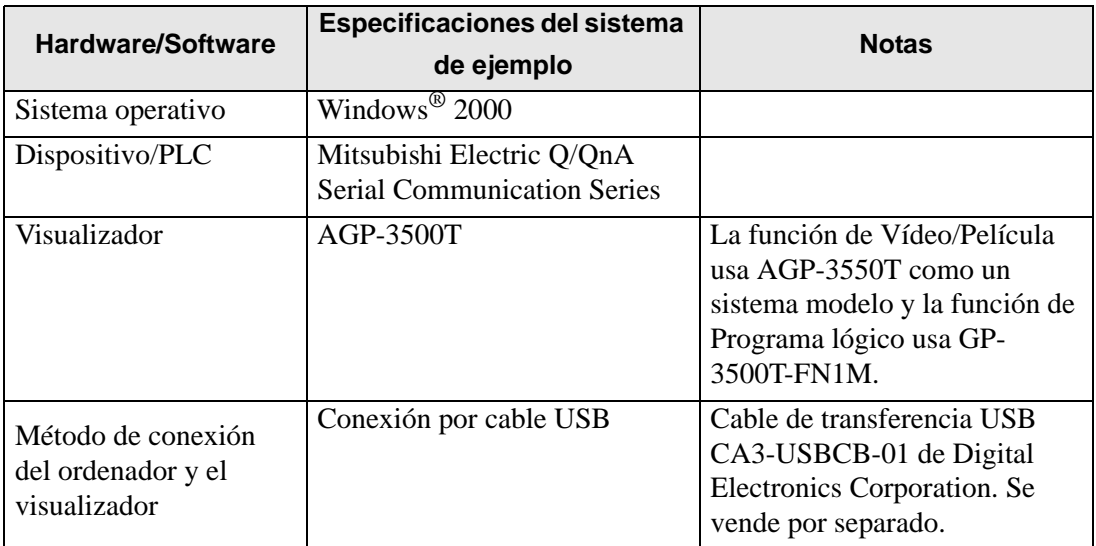

Estructura estándar

#### <span id="page-4-1"></span>**1.3 Funciones soportadas**

Las siguientes tablas proporcionan información acerca de las funciones soportadas para los visualizadores de la serie GP.

## **1.3.1 Serie GP-3200**

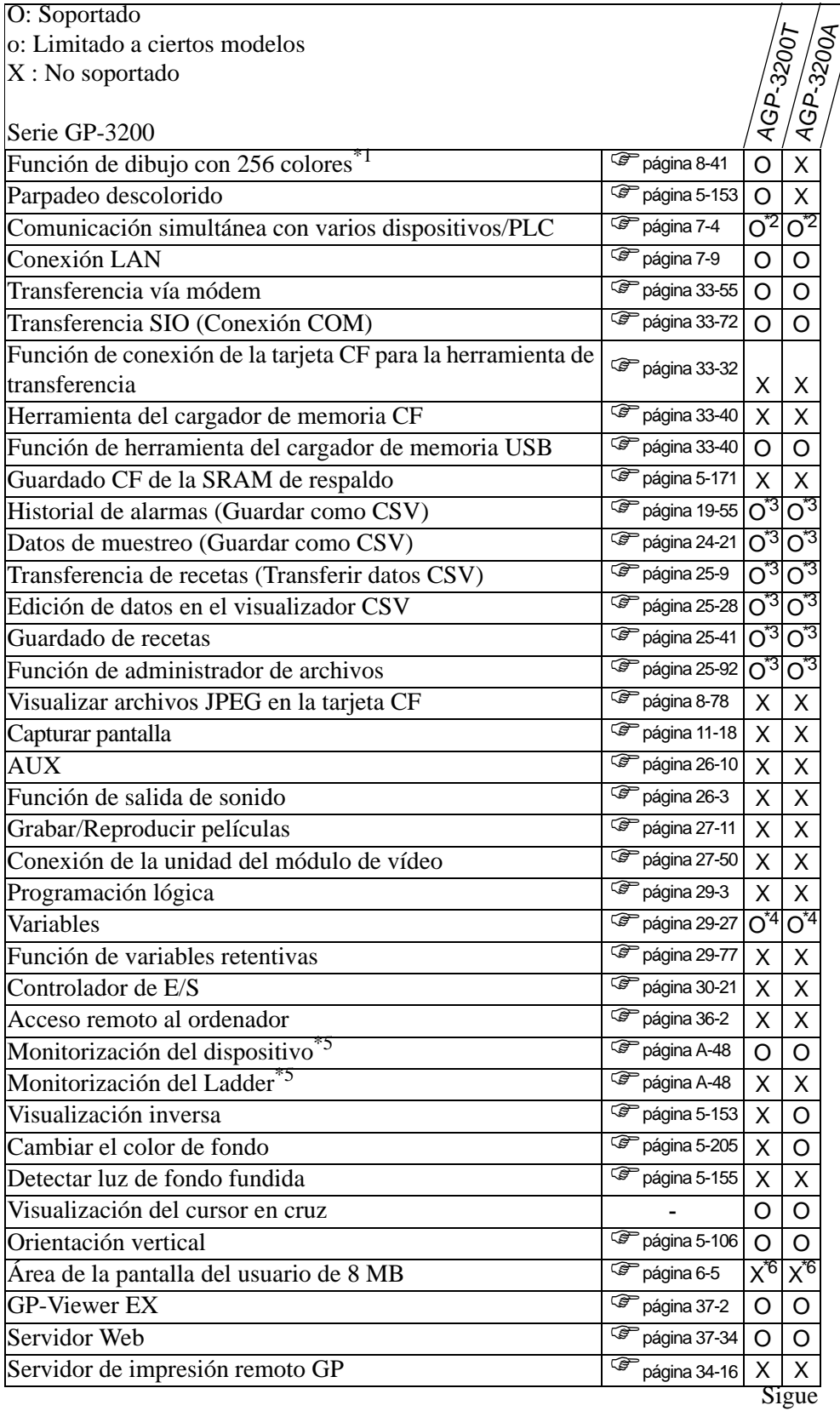

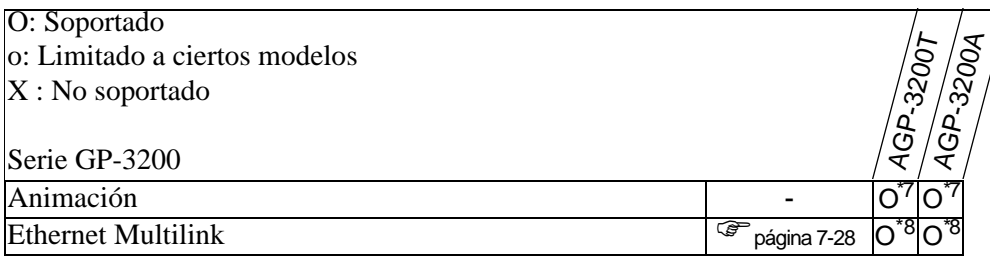

- <span id="page-6-0"></span>\*2 Conecte hasta dos controladores simultáneamente
- <span id="page-6-1"></span>\*3 Es posible cuando se usa un dispositivo de almacenamiento USB. La tarjeta CF no se puede usar.
- <span id="page-6-2"></span>\*4 Puede definir las variables hasta 1000 puntos.
- <span id="page-6-3"></span>\*5 Depende de la configuración del dispositivo/PLC.
- <span id="page-6-4"></span>\*6 El área de la pantalla del usuario es de 6 MB.
- <span id="page-6-5"></span>\*7 No se puede poner en una pantalla de ventana.

<span id="page-6-6"></span>\*8 Si esta unidad se establece como la estación maestra, podría deteriorar el rendimiento.

## **1.3.2 Serie GP-3300**

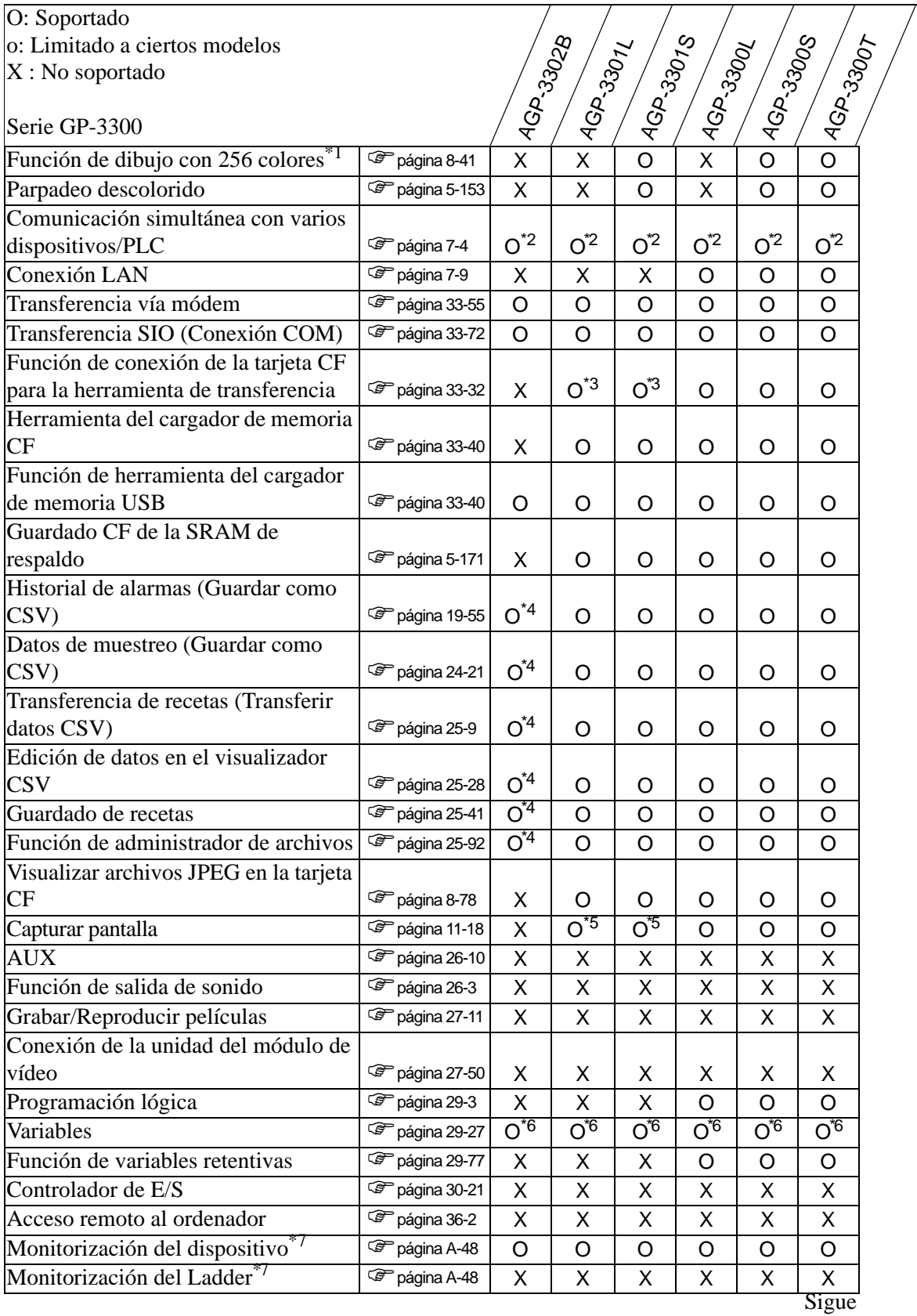

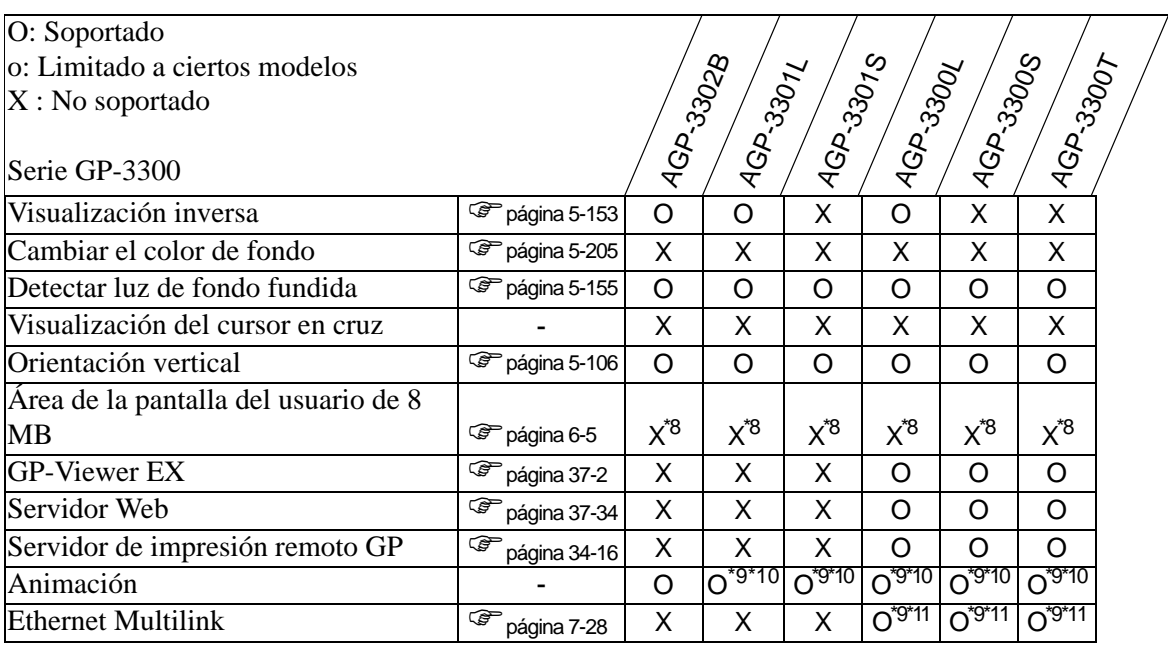

<span id="page-8-0"></span>\*2 Conecte hasta dos controladores simultáneamente

<span id="page-8-1"></span>\*3 Sólo se soporta cuando el cable de transferencia USB está conectado.

<span id="page-8-2"></span>\*4 Es posible cuando se usa un dispositivo de almacenamiento USB. La tarjeta CF no se puede usar.

<span id="page-8-3"></span>\*5 No se pueden guardar capturas de pantalla en el servidor FTP.

<span id="page-8-4"></span>\*6 Puede definir las variables hasta 6000 puntos.

<span id="page-8-5"></span>\*7 Depende de la configuración del dispositivo/PLC.

<span id="page-8-6"></span>\*8 El área de la pantalla del usuario es de 6 MB.

<span id="page-8-7"></span>\*9 Sólo soporta el tipo con Rev.4 o posterior

<span id="page-8-8"></span>\*10No se puede poner en una pantalla de ventana.

<span id="page-8-9"></span>\*11Si esta unidad se establece como la estación maestra, podría deteriorar el rendimiento.

## **Modelos que soportan el control**

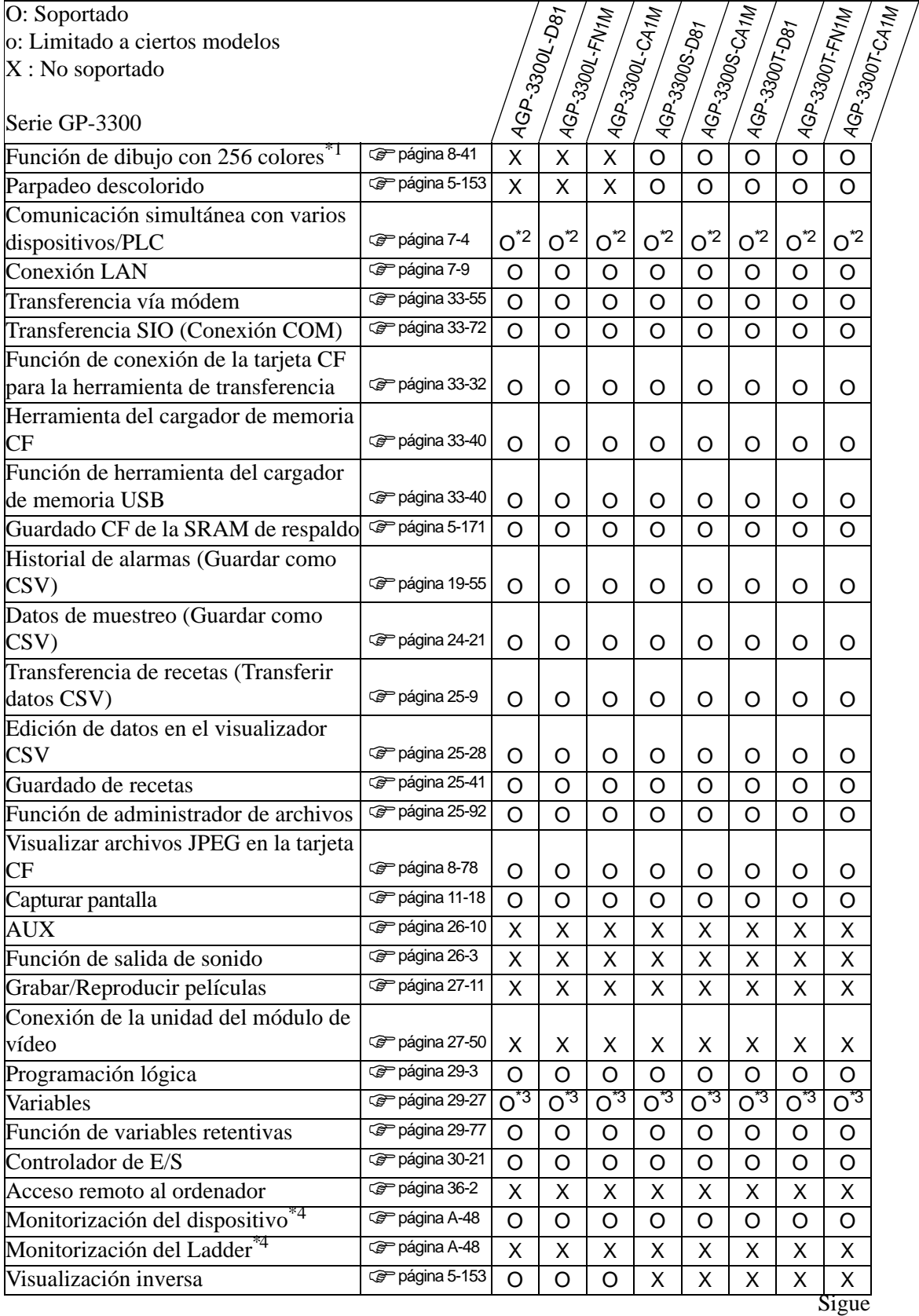

GP-Pro EX Manual de referencia 1-10

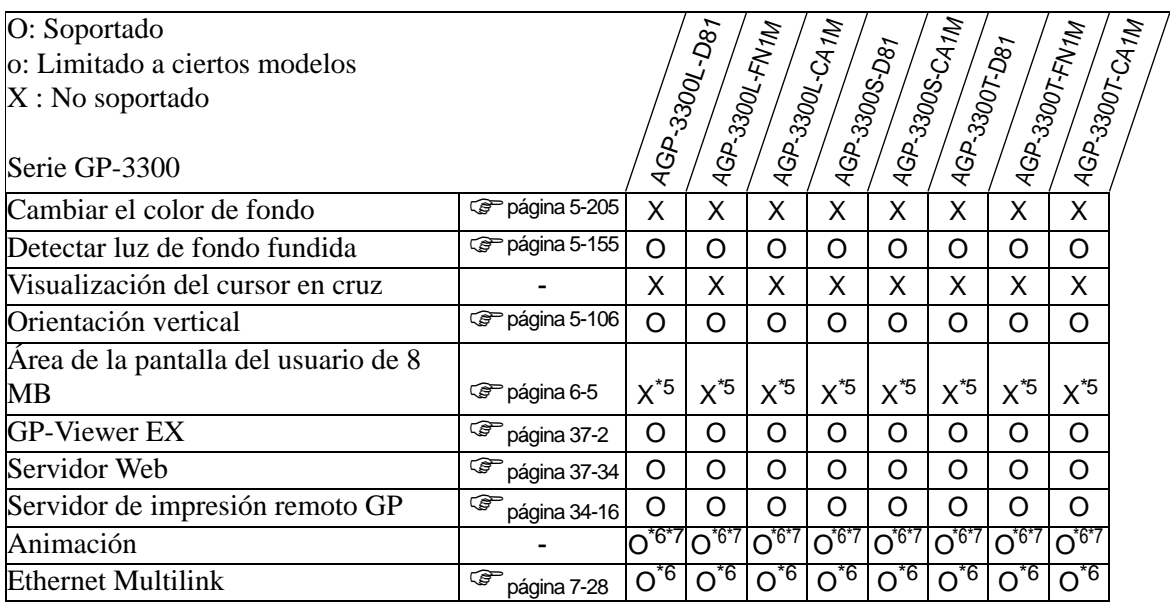

<span id="page-10-0"></span>\*2 Conecte hasta dos controladores simultáneamente

<span id="page-10-1"></span>\*3 Puede definir las variables hasta 6000 puntos.

<span id="page-10-2"></span>\*4 Depende de la configuración del dispositivo/PLC.

<span id="page-10-3"></span>\*5 El área de la pantalla del usuario es de 6 MB.

<span id="page-10-4"></span>\*6 Sólo soporta el tipo con Rev.4 o posterior

<span id="page-10-5"></span>\*7 No se puede poner en una pantalla de ventana.

#### **GP portátil**

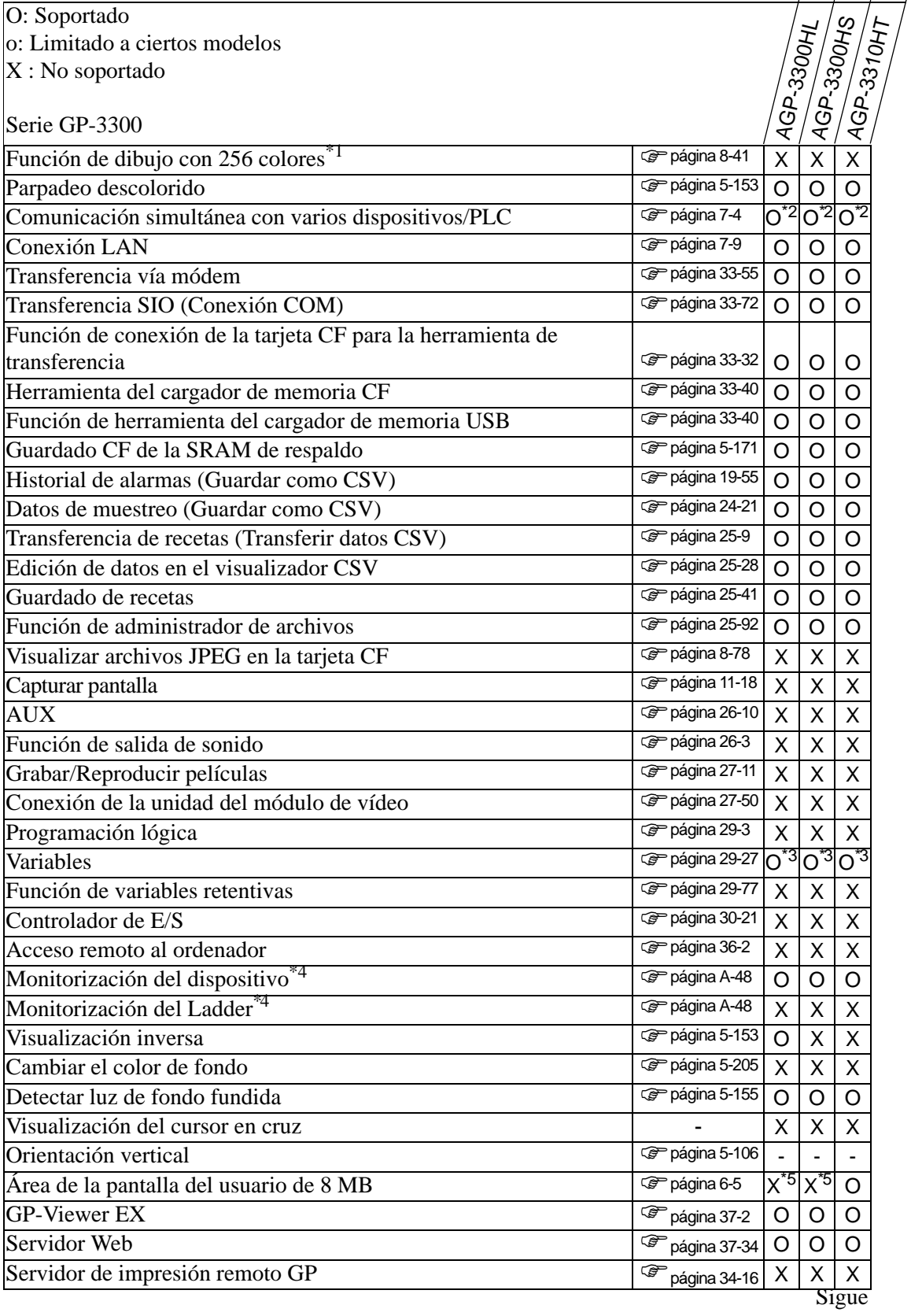

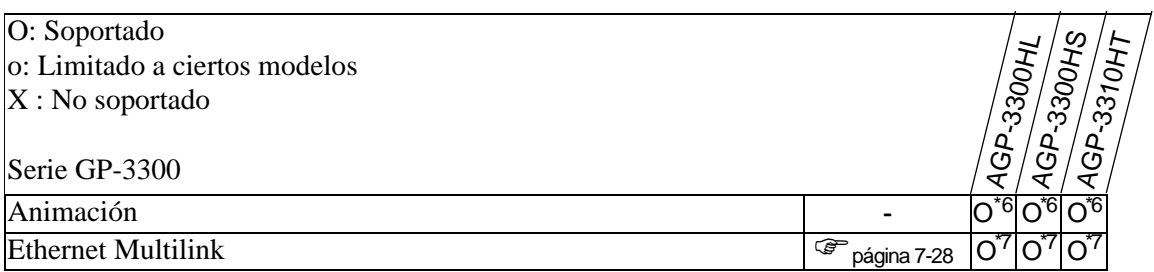

<span id="page-12-0"></span>\*2 Conecte hasta dos controladores simultáneamente

<span id="page-12-1"></span>\*3 Puede definir las variables hasta 1000 puntos.

<span id="page-12-2"></span>\*4 Depende de la configuración del dispositivo/PLC.

<span id="page-12-3"></span>\*5 El área de la pantalla del usuario es de 6 MB.

<span id="page-12-4"></span>\*6 No se puede poner en una pantalla de ventana.

<span id="page-12-5"></span>\*7 Si esta unidad se establece como la estación maestra, podría deteriorar el rendimiento.

## **1.3.3 Serie GP-3400**

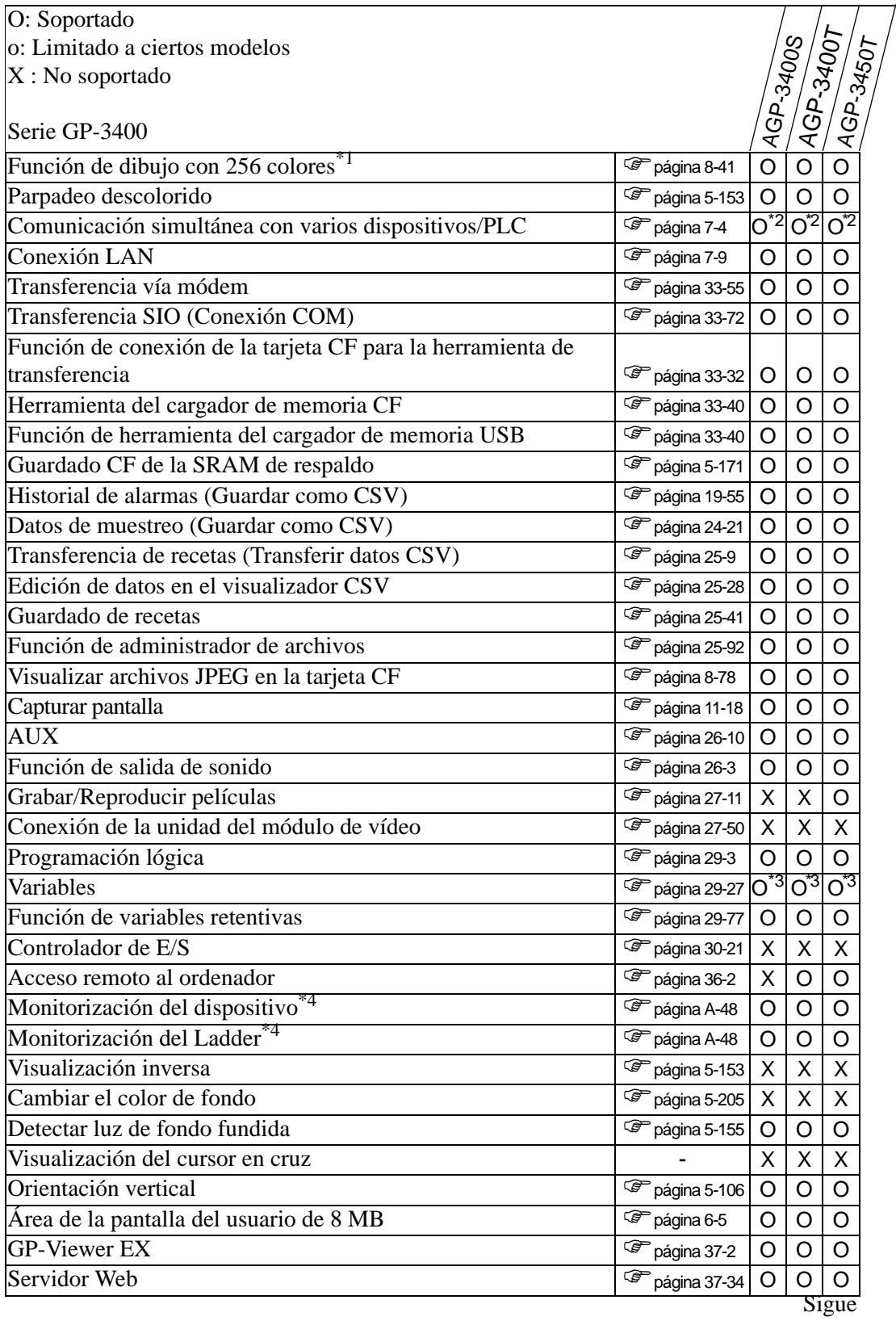

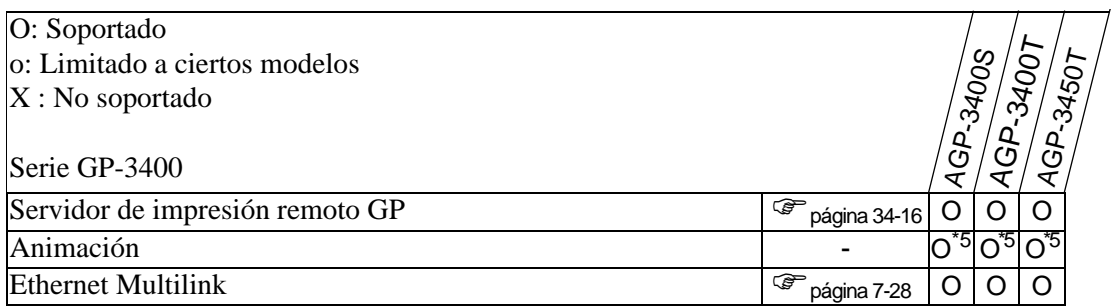

<span id="page-14-0"></span>\*2 Se pueden conectar hasta cuatro controladores simultáneamente.

<span id="page-14-1"></span>\*3 Puede definir las variables hasta 6000 puntos.

<span id="page-14-2"></span>\*4 Depende de la configuración del dispositivo/PLC.

<span id="page-14-3"></span>\*5 No se puede poner en una pantalla de ventana.

#### **Modelos que soportan el control**

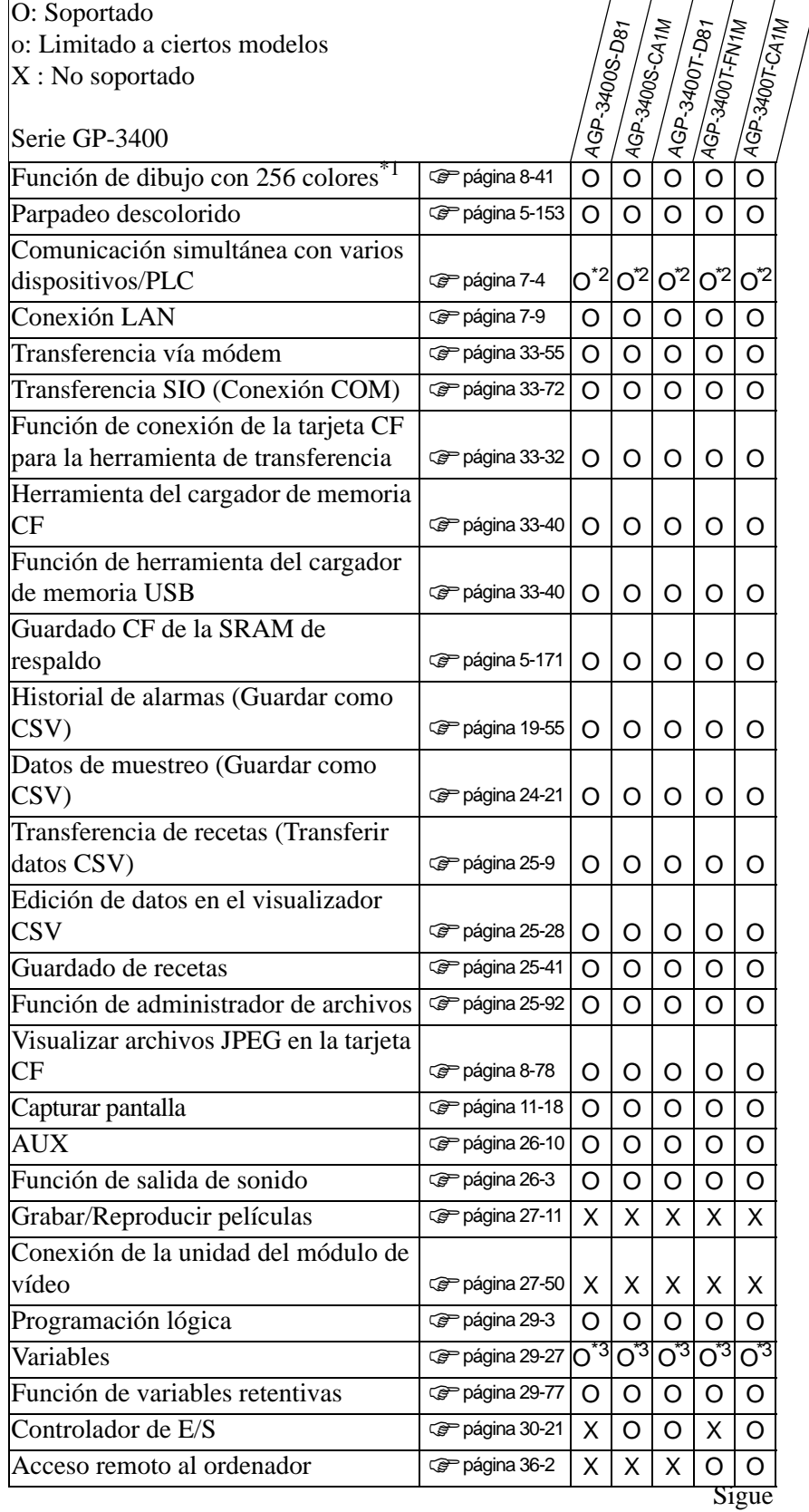

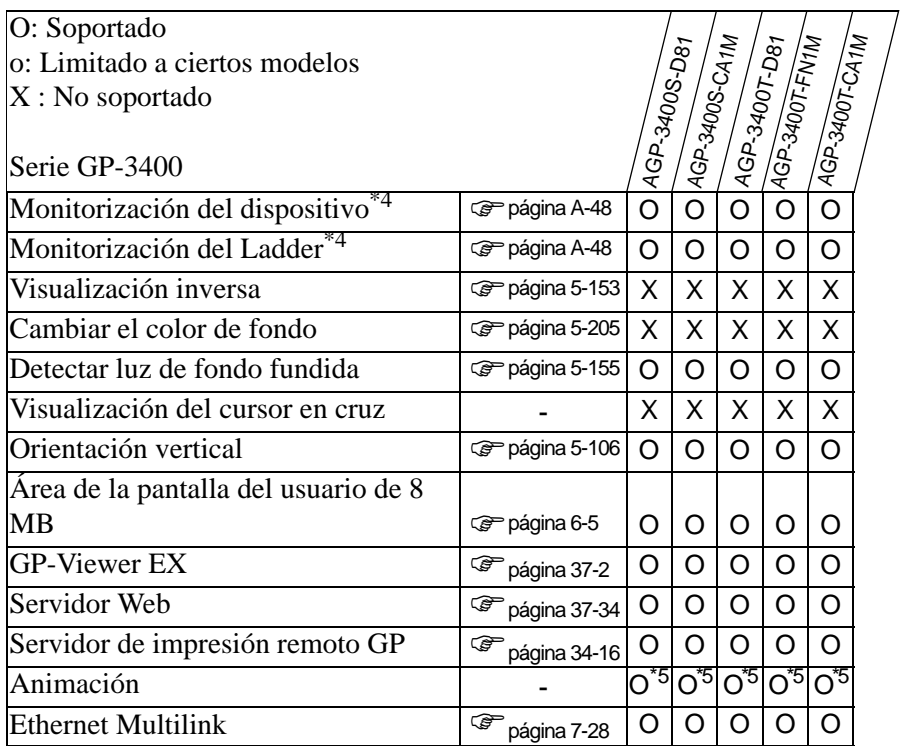

<span id="page-16-0"></span>\*2 Se pueden conectar hasta cuatro controladores simultáneamente.

<span id="page-16-1"></span>\*3 Puede definir las variables hasta 6000 puntos.

<span id="page-16-2"></span>\*4 Depende de la configuración del dispositivo/PLC.

<span id="page-16-3"></span>\*5 No se puede poner en una pantalla de ventana.

## **1.3.4 Serie GP-3500**

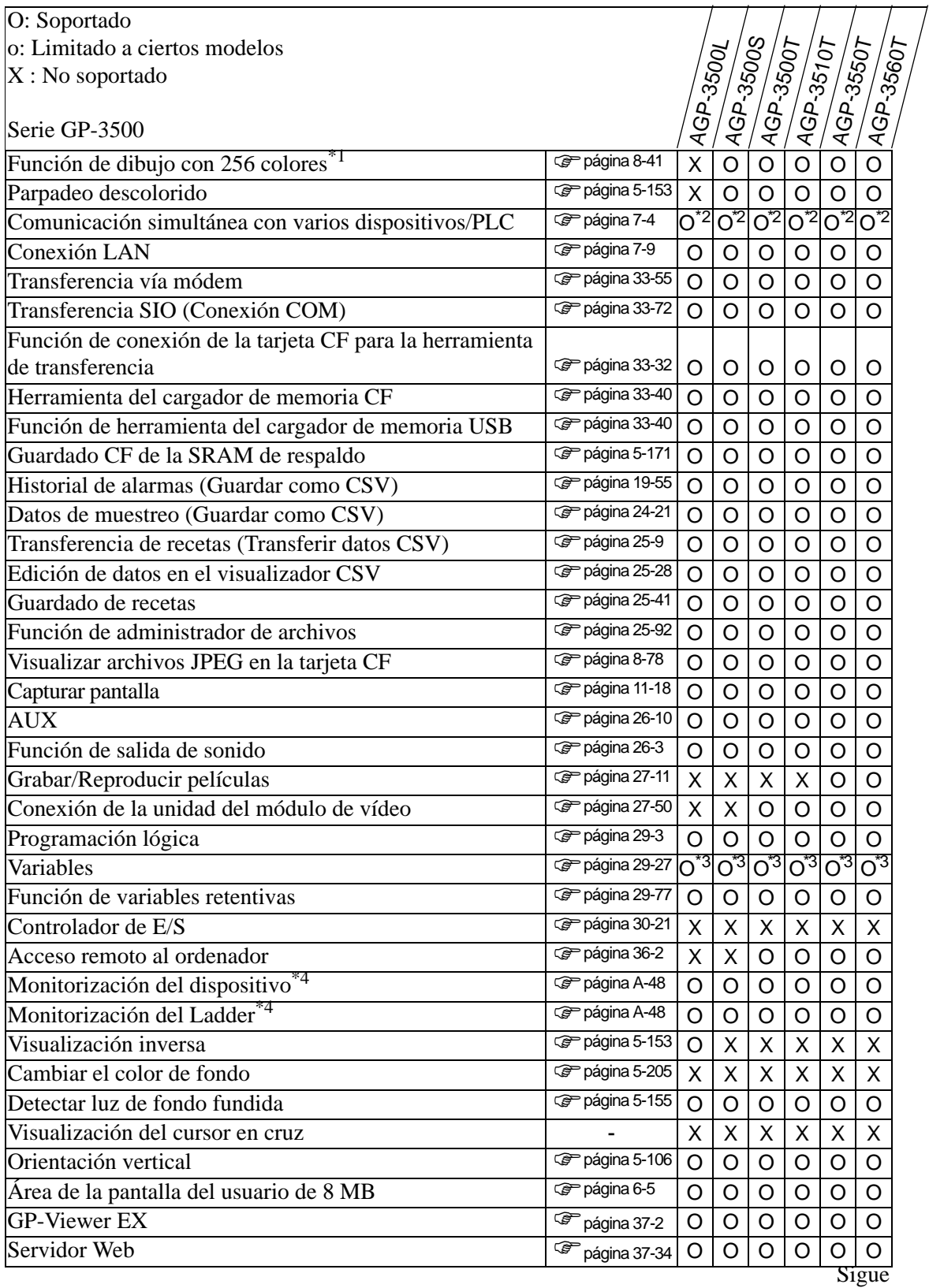

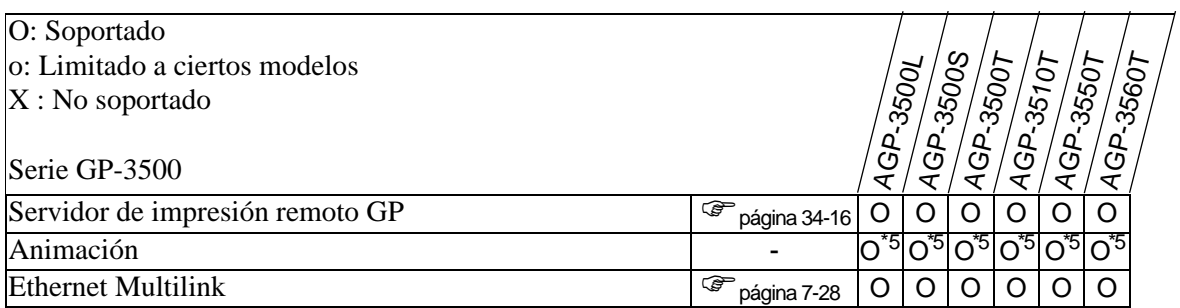

<span id="page-18-0"></span>\*2 Se pueden conectar hasta cuatro controladores simultáneamente.

<span id="page-18-1"></span>\*3 Puede definir las variables hasta 6000 puntos.

<span id="page-18-2"></span>\*4 Depende de la configuración del dispositivo/PLC.

<span id="page-18-3"></span>\*5 No se puede poner en una pantalla de ventana.

#### **Modelos que soportan el control**

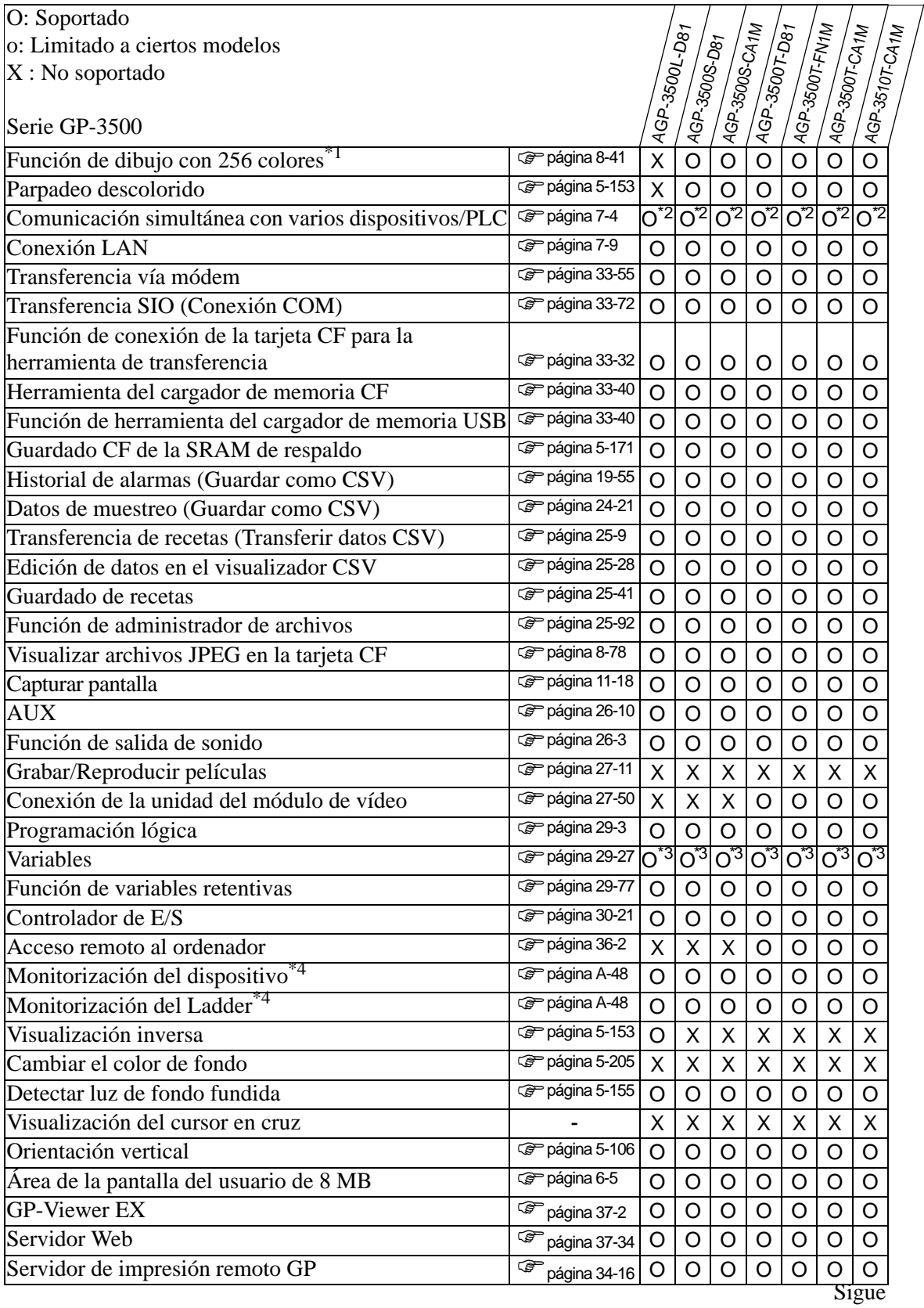

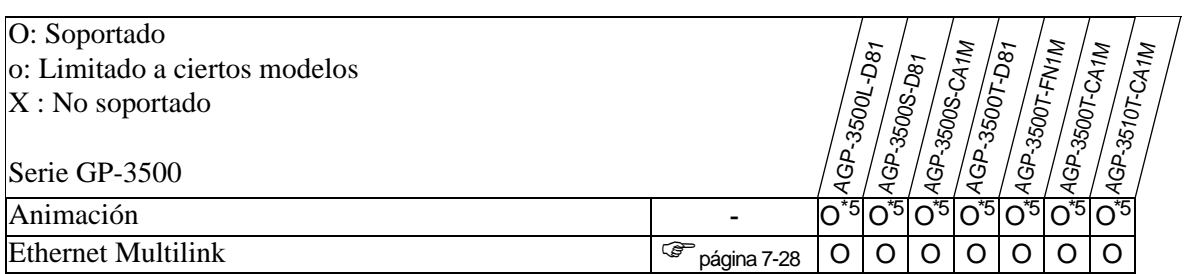

<span id="page-20-0"></span>\*2 Se pueden conectar hasta cuatro controladores simultáneamente.

<span id="page-20-1"></span>\*3 Puede definir las variables hasta 6000 puntos.

\*4 Depende de la configuración del dispositivo/PLC.

<span id="page-20-2"></span>\*5 No se puede poner en una pantalla de ventana.

#### **1.3.5 Series GP-3600/3700**

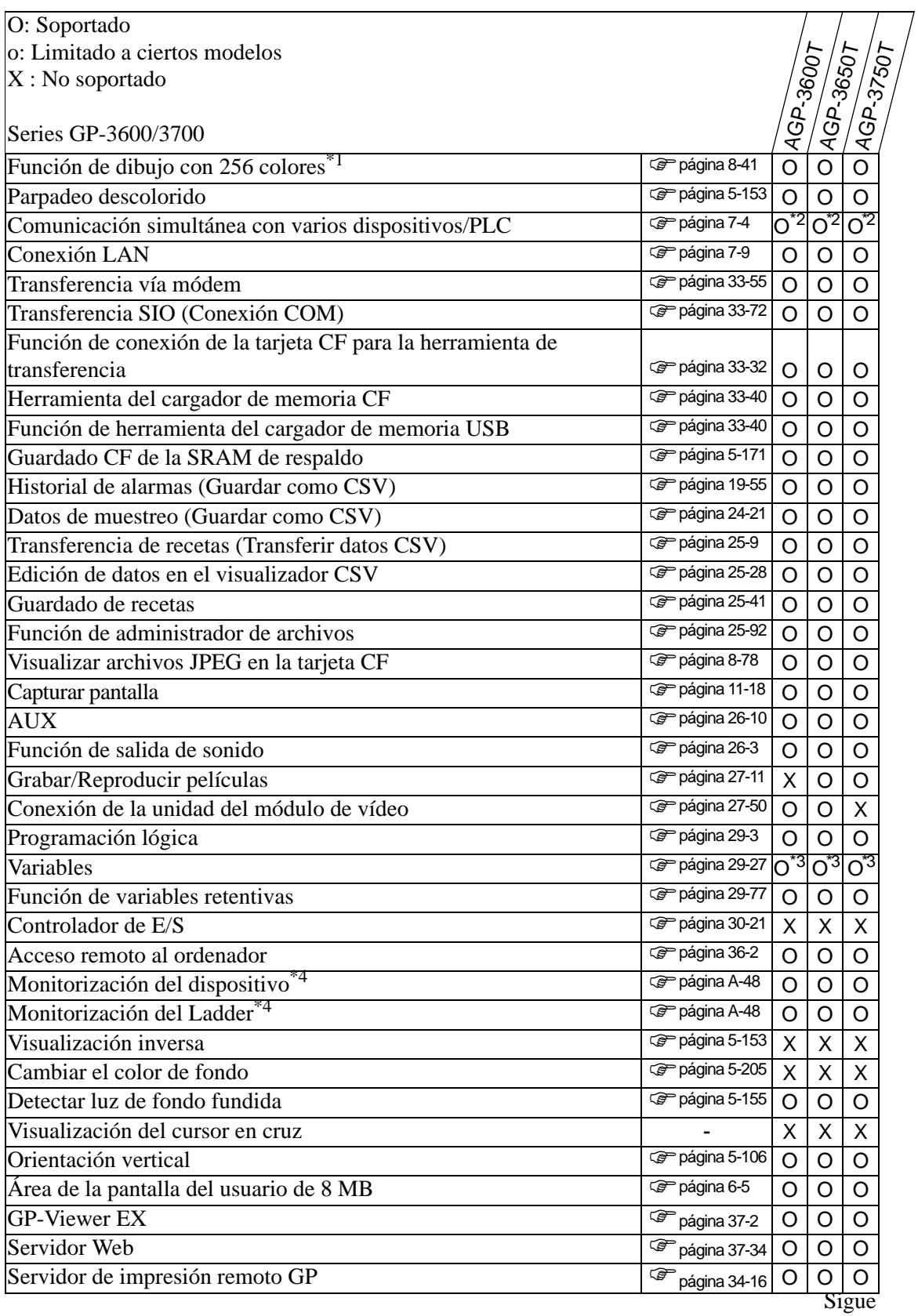

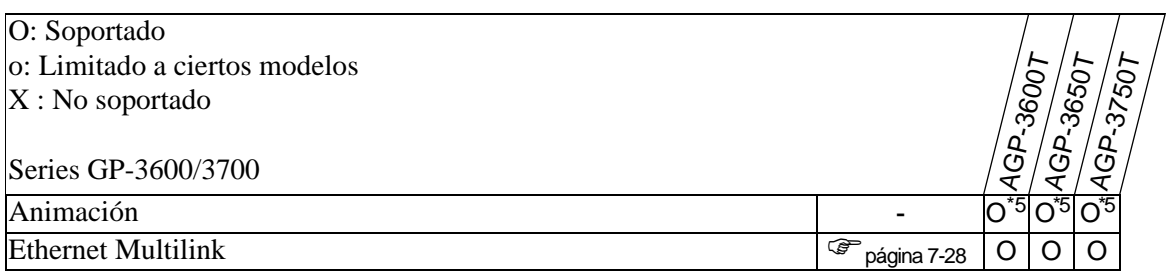

<span id="page-22-0"></span>\*2 Se pueden conectar hasta cuatro controladores simultáneamente.

<span id="page-22-1"></span>\*3 Puede definir las variables hasta 6000 puntos.

<span id="page-22-2"></span>\*4 Depende de la configuración del dispositivo/PLC.

<span id="page-22-3"></span>\*5 No se puede poner en una pantalla de ventana.

#### **Modelos que soportan el control**

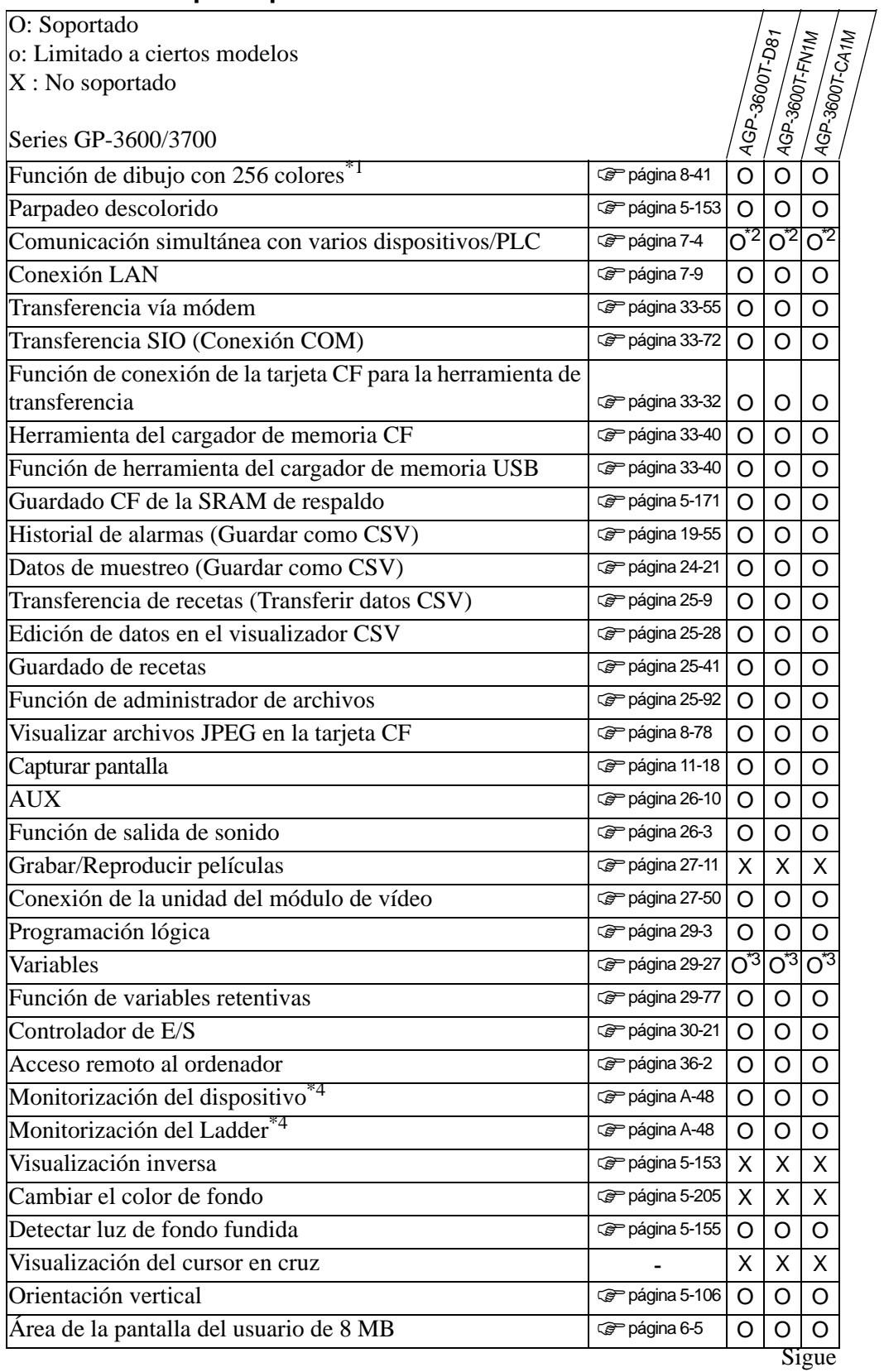

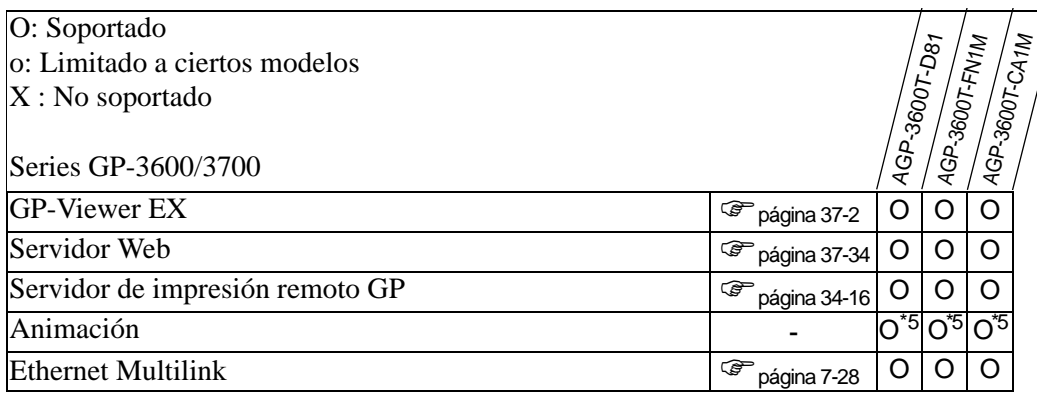

<span id="page-24-0"></span>\*2 Se pueden conectar hasta cuatro controladores simultáneamente.

<span id="page-24-1"></span>\*3 Puede definir las variables hasta 6000 puntos.

<span id="page-24-2"></span>\*4 Depende de la configuración del dispositivo/PLC.

<span id="page-24-3"></span>\*5 No se puede poner en una pantalla de ventana.

#### **1.3.6 Serie LT3000**

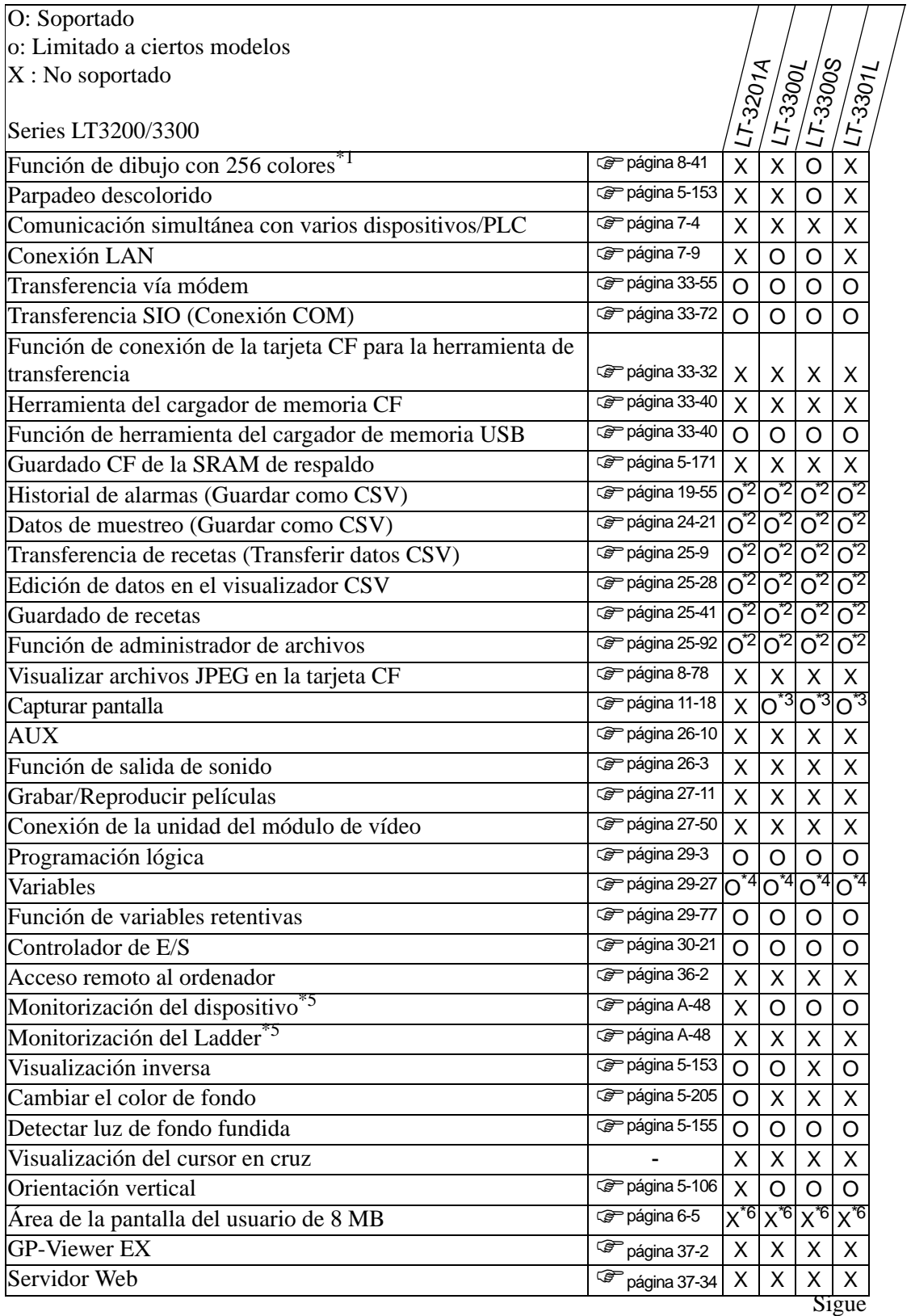

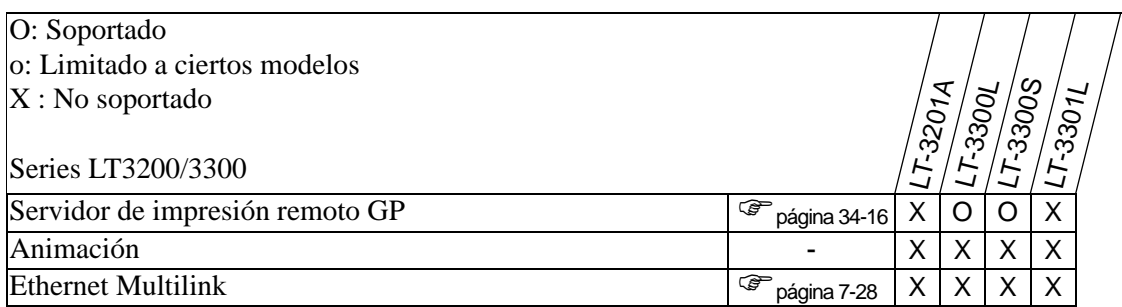

<span id="page-26-0"></span>\*2 Es posible cuando se usa un dispositivo de almacenamiento USB. No se puede usar una tarjeta CF.

<span id="page-26-1"></span>\*3 Las capturas de pantalla no pueden guardarse en la tarjeta CF.

<span id="page-26-2"></span>\*4 Puede definir las variables hasta 6000 puntos.

<span id="page-26-3"></span>\*5 Depende de la configuración del dispositivo/PLC.

<span id="page-26-4"></span>\*6 El área de la pantalla del usuario es de 6 MB.

## **1.3.7 Serie IPC (PC/AT)**

#### **PC/AT, PLSeries**

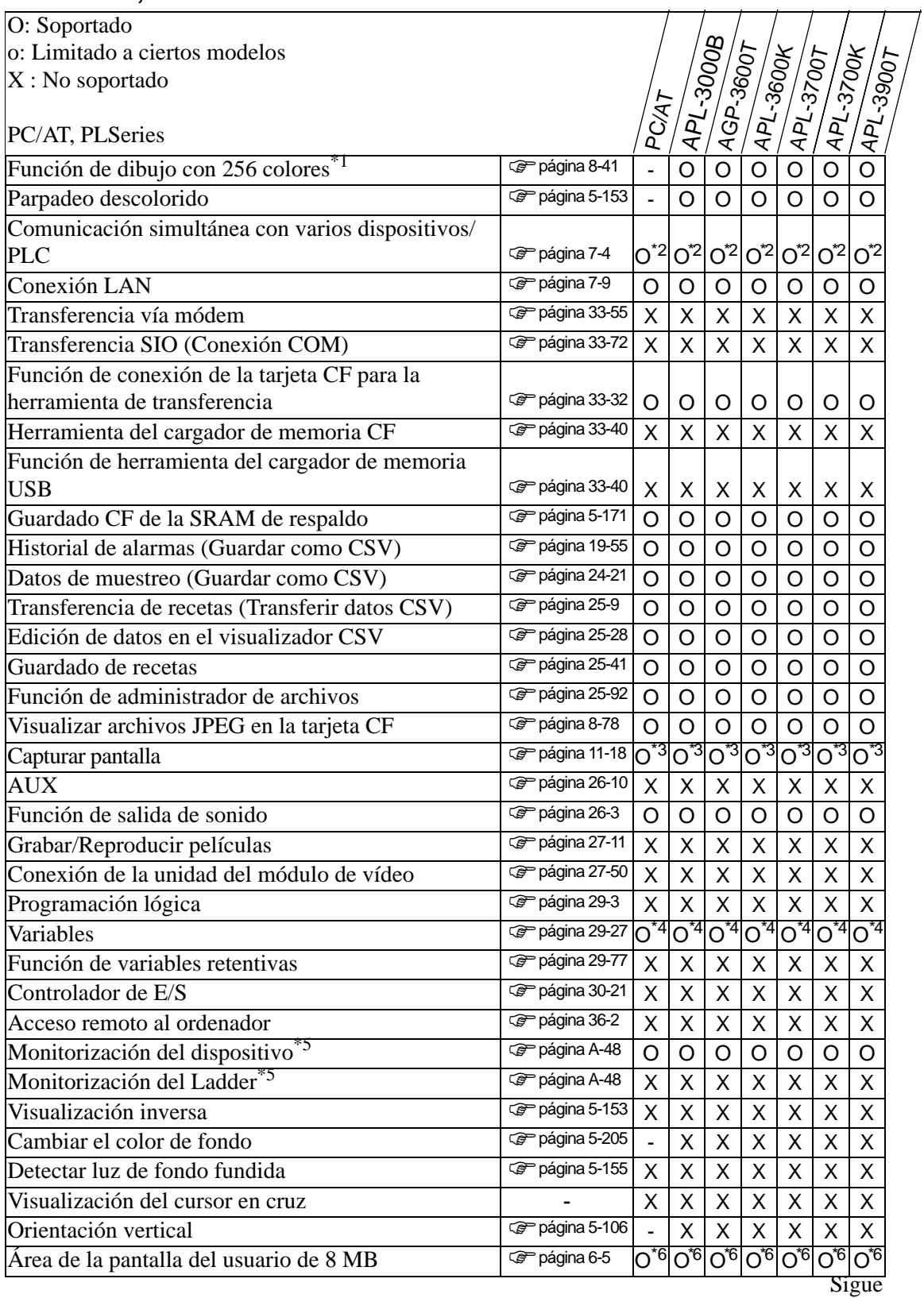

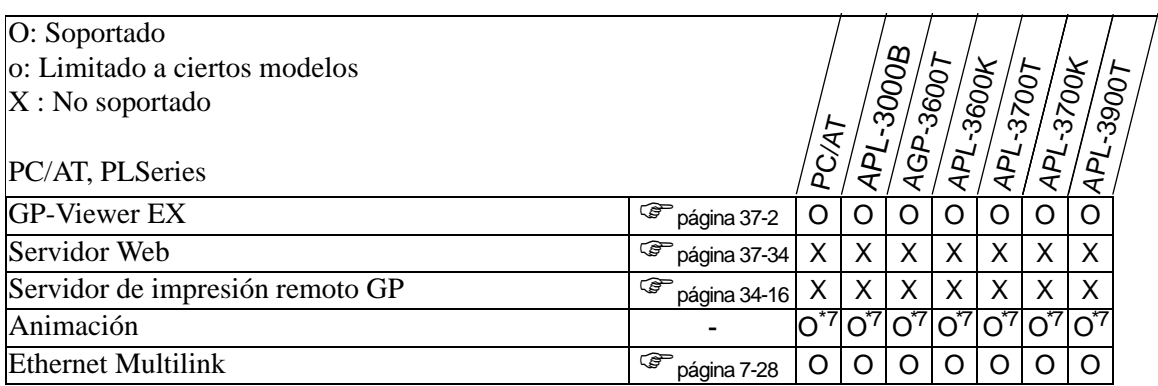

<span id="page-28-0"></span>\*2 Se pueden conectar hasta cuatro controladores de dispositivo simultáneamente.

<span id="page-28-1"></span>\*3 No se pueden guardar capturas de pantalla en el servidor FTP.

<span id="page-28-2"></span>\*4 Puede definir las variables hasta 6000 puntos.

<span id="page-28-3"></span>\*5 Depende de la configuración del dispositivo/PLC.

<span id="page-28-4"></span>\*6 El área de la pantalla del usuario es de 16 Mb.

<span id="page-28-5"></span>\*7 No se puede poner en una pantalla de ventana.

#### ■ Serie PS

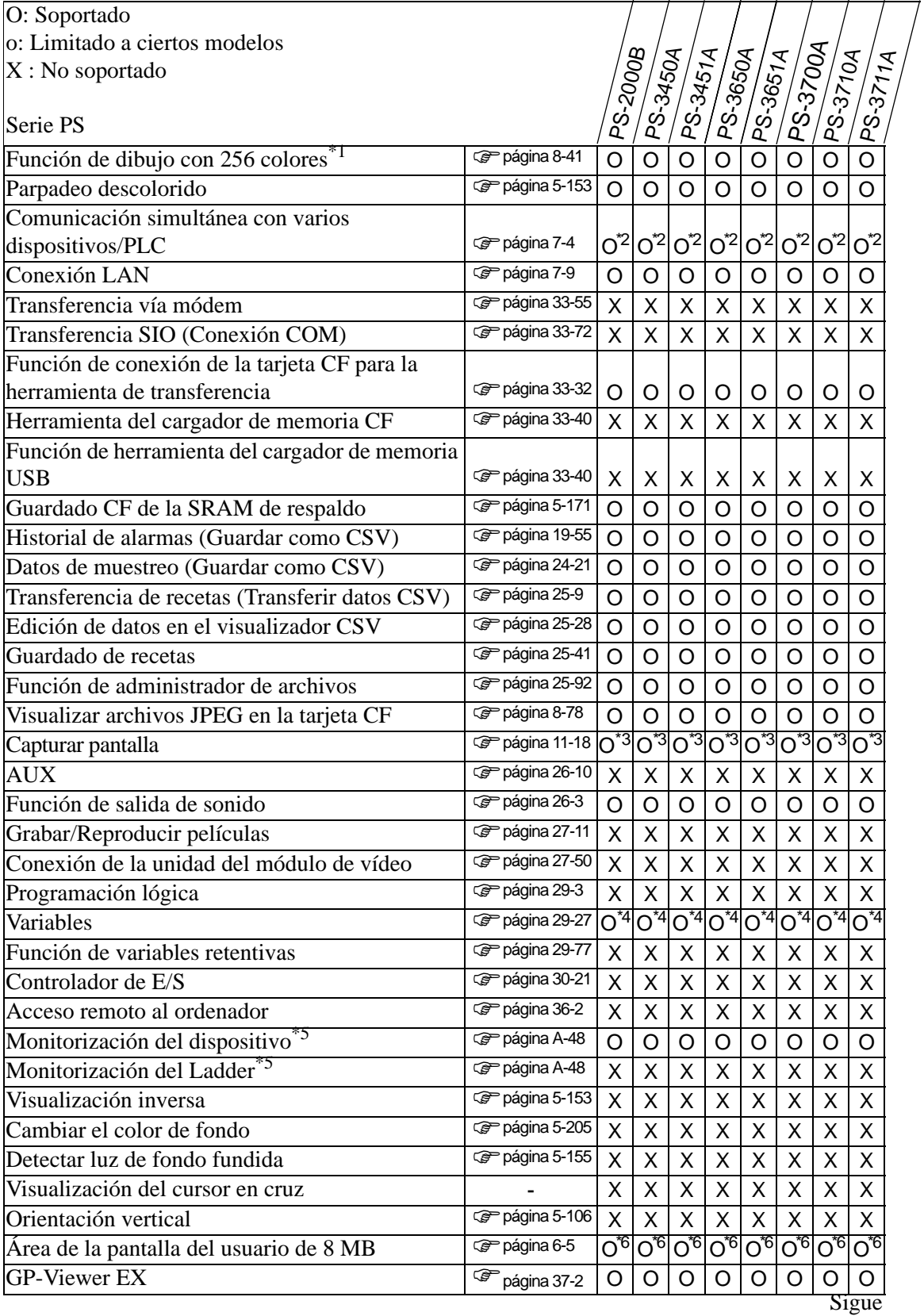

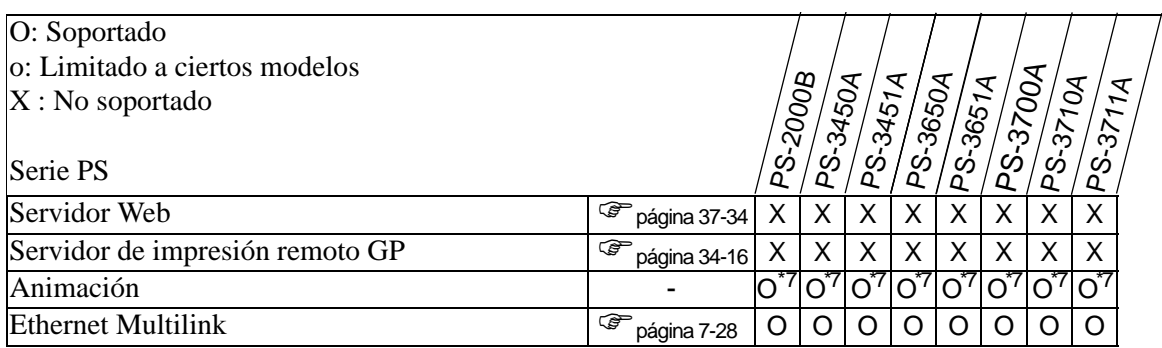

<span id="page-30-0"></span>\*2 Se pueden conectar hasta cuatro controladores de dispositivo simultáneamente.

<span id="page-30-1"></span>\*3 No se pueden guardar capturas de pantalla en el servidor FTP.

<span id="page-30-2"></span>\*4 Puede definir las variables hasta 6000 puntos.

<span id="page-30-3"></span>\*5 Depende de la configuración del dispositivo/PLC.

<span id="page-30-4"></span>\*6 El área de la pantalla del usuario es de 16 Mb.

<span id="page-30-5"></span>\*7 No se puede poner en una pantalla de ventana.

#### **1.3.8 Serie ST3000**

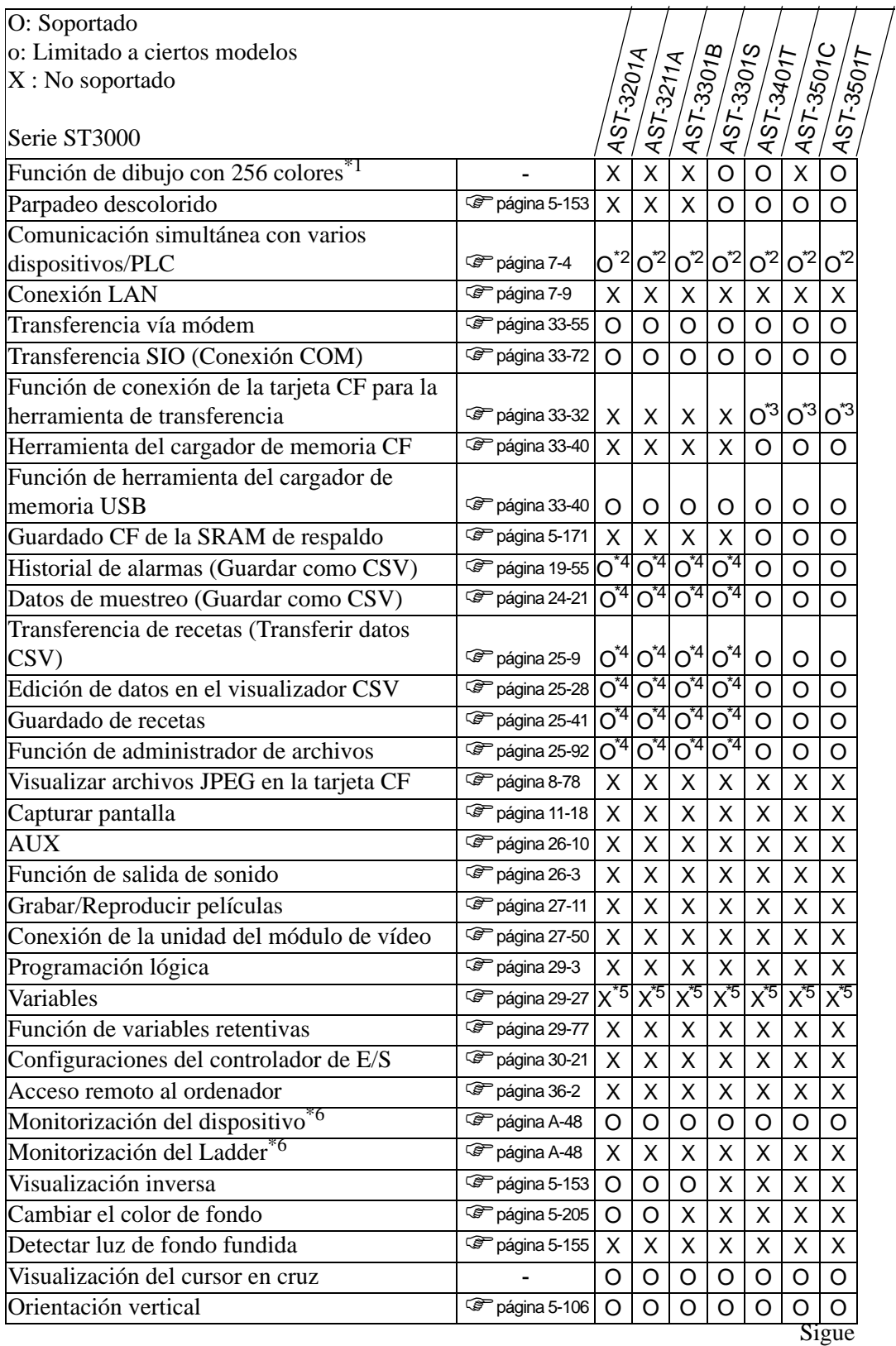

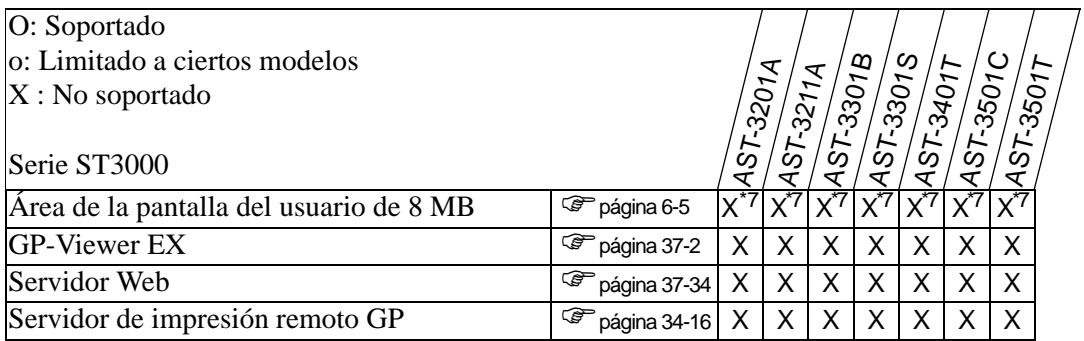

<span id="page-32-0"></span>\*2 Se pueden conectar hasta dos controladores de dispositivo simultáneamente.

<span id="page-32-1"></span>\*3 Sólo se soporta cuando el cable de transferencia USB está conectado.

<span id="page-32-2"></span>\*4 Es posible cuando se usa un dispositivo de almacenamiento USB. La tarjeta CF no se puede usar.

<span id="page-32-3"></span>\*5 Puede definir las variables hasta 1000 puntos.

<span id="page-32-4"></span>\*6 Depende de la configuración del dispositivo/PLC.

<span id="page-32-5"></span>\*7 El área de la pantalla del usuario es de 6 MB.